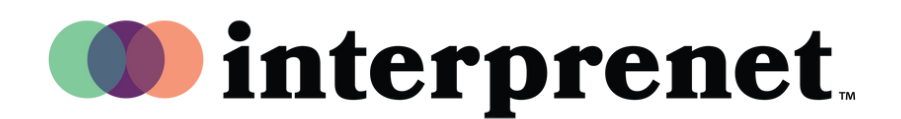

## **Benutzeranleitung**

## **Webbrowser**

- 1.Verbinden Sie sich mit dem WLAN.
- **2.** Geben Sie im Google Chrome Webbrowser die folgende URL ein: interpret.world
- Setzen Sie Ihre Kopfhörer auf und geben Sie 3. das Event-Token ein
- 4. Wählen Sie Ihre Sprache aus.
- **5.** Wählen Sie dann "Go To My Session". Viel Spaß!